Programming and installation manual Revision 1.10

Telongo LLC.

## **Installation**

The TS350-MDX only works on standard analog telephone lines. Do not install the telephone on digital type telephone systems. The TS350-MDX is telephone line powered and has non-volatile memory so it will not lose its program when unplugged from the telephone line.

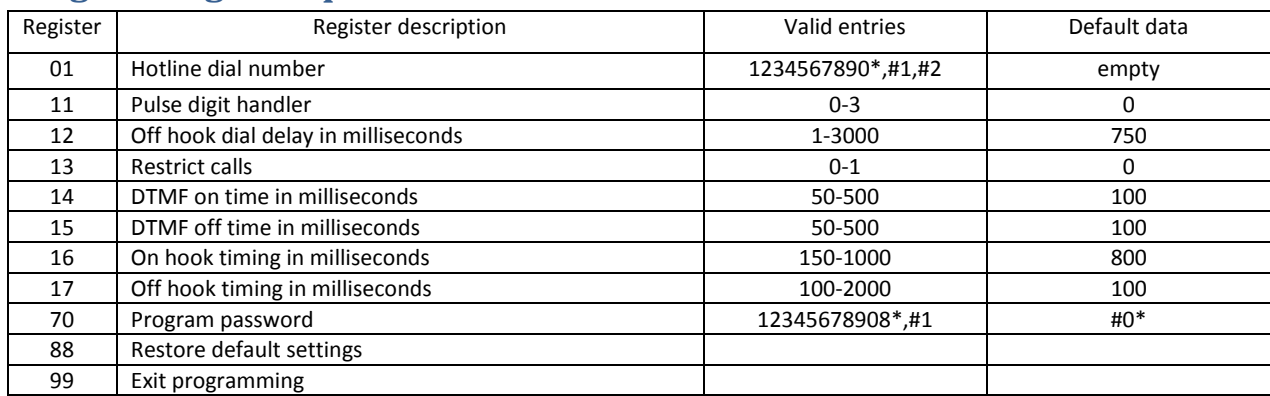

### **Program register quick reference**

# **Things you will need to program the phone**

Before programming the telephone you will need to *have another telephone with a keypad* to program the TS350-MDX.

#### **Programming steps**

- 1. Plug the telephone into the wall jack and make sure the handset is hung up.
- 2. Take the other telephone with the key pad and plug it into the jack on the right side of the TS350-MDX, the jack is labeled as *DATA PORT*.
- 3. From another phone call the line that the TS350-MDX is connected to, after you here it ring answer using the telephone connected to the data port.
- 4. Using the telephone connected to the data port dial #0\*, you will hear one beep. You are now in program mode and can enter any valid program register. If you enter the password incorrectly you will have to hang the phone and repeat step 3 again. To exit program mode dial 99 wait for beep and hang up. At any time you here 4 beeps this means a program entry was incorrect.

Programming and installation manual Revision 1.10

Telongo LLC.

# **Programming semantics**

When programming the telephone use the following semantics: First you have to be in program, this is explained in section "*Entering program mode*".

*1. Dial register number and you will hear 1 beep .*

*2. Dial program data.*

*3. Dial ## to save register entry and you will hear 2 beeps.*

Example: 01 beep 12086391595 ## beep beep. This programs the hotline dial number with 12086391595.

#### **Special character entries for dial out registers**

 $#1 = #$ 

#2 = 500ms pause.

In the following registers you can use the all of the above special character entries: 01

Programming and installation manual Revision 1.10

#### **Register 01 Hotline dial number**

When this register is programmed with a number the telephone will dial it automatically when the telephone handset is taken off hook.

Scenario: You want the telephone to dial 208-639-1595 when the phone goes off hook. How to:

- 1. 01 beep
- 2. 2086391595
- 3. ## beep beep

Scenario: You want the remove the hotline number you just put in. How to:

- 1. 01 beep
- 2. ## beep beep

### **Register 11 Pulse digit handler**

With this register you can tell the telephone how to handle pulse digits when received. Valid Entries:

- 0 = Process normally
- $1 =$  Ignore
- 2 = Restrict
- 3 = Dial out again as DTMF

Scenario: You want to use the telephone as a pulse to tone convertor. How to:

- 1. 11 beep
- 2. 3
- 3. ## beep beep

### **Register 12 Off hook dial delay in milliseconds**

This register comes into play when using the Hotline dial feature. This register determines the delay from when the phone goes off hook to when it dials the hotline number.

Scenario: You want the telephone to delay 2000 milliseconds (2 seconds) before dialing hotline number.

How to:

- 1. 12 beep
- 2. 2000
- 3. ## beep beep

Programming and installation manual Revision 1.10

Telongo LLC.

### **Register 13 Call Restrict Mode**

With this register you can instruct the telephone to restrict all outgoing calls. Valid Entries:

- 0 = Allow outgoing calls
- 1 = Restrict outgoing calls

Scenario: You want the telephone to restrict all calls. How to:

- 1. 13 beep
- 2. 1
- 3. ## beep beep

#### **Register 14 Dtmf on time in milliseconds**

This sets the duration of the dtmf tone of each digit the telephone dials. Scenario: You want the dtmf tone on time to be 50 milliseconds. How to:

- 1. 14 beep
- 2. 50
- 3. ## beep beep

### **Register 15 Dtmf off time in milliseconds**

This sets the duration of the silence period between each dtmf tone the telephone dials. Scenario: You want the dtmf tone off time to be 50 milliseconds. How to:

- 1. 15 beep
- 2. 50
- 3. ## beep beep

#### **Register 16 On hook timing in milliseconds**

When the telephone receiver is placed on hook the telephone waits this amount of time before resetting for a new call.

Scenario: You want the on hook time to be 1000 milliseconds (1 second) How to:

- 1. 16 beep
- 2. 1000
- 3. ## beep beep
- 4.

Programming and installation manual Revision 1.10

Telongo LLC.

#### **Register 17 Off hook timing in milliseconds**

When the telephone receiver is lifted off hook the telephone waits this amount of time before acknowledging a valid off hook.

Scenario: You want the off hook time to be 100 milliseconds. How to:

- 1. 17 beep
- 2. 100
- 3. ## beep beep

#### **Register 70 program password**

With this register you can change the default program password. Scenario: You want to change the password to 5\*78\* How to:

- 1. 70 beep
- 2. 5\*78\*
- 3. ## beep beep

### **Register 88 Restore default settings**

With this register you can reload the telephone default settings. Important: After you enter 88## you must wait for the 2 confirmation beeps. Do not hang up before hearing the 2 confirmation beeps, doing so may corrupt the telephone database. How to:

- 1. 88 beep
- 2. ## beep beep

#### **Register 99 Exit programming**

Dialing this register will exit programming mode no ## needed.